# *Mobile Link® Monitorizare Wi-Fi ® de la distanță*

*Manual de instalare și utilizare*

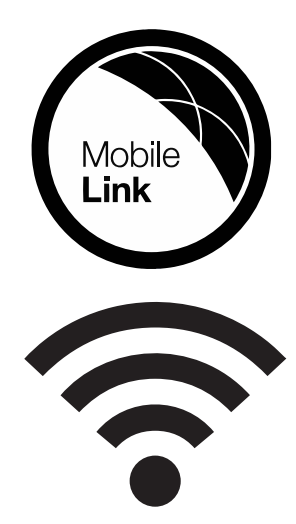

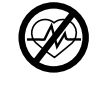

**A** AVERTISMENT

Pierdere a vieții. Acest produs nu este destinat pentru a fi utilizat pentru situații critice de susținere a vieții. Nerespectarea acestei proceduri poate conduce la deces sau vătămare gravă.

(000209b)

Asistență tehnică online: *<support.mobilelinkgen.com>*

MobileLink: *[mobilelinkgen.com](www.mobilelinkgen.com )* 855-436-8439—SUA 844-843-9436—Canada

*PĂSTRAȚI ACEST MANUAL PENTRU REFERINȚE ULTERIOARE*

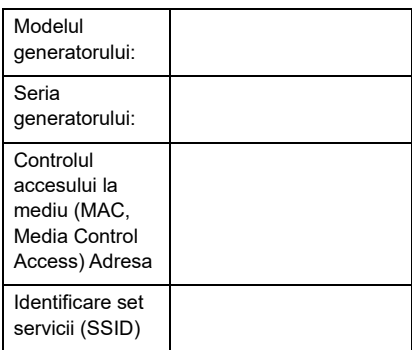

Etichetele cu date pentru generator și Wi-Fi sunt localizate pe panoul despărțitor al motorului. Înregistrați pe această pagină informațiile găsite pe eticheta instalației.

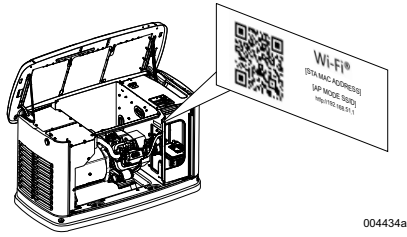

*Locația etichetei cu informații*

Dacă contactați un reprezentant IASD (Independent Authorized Service Dealer, reprezentant independent de service autorizat) pentru piese de schimb și service, furnizați întotdeauna informații complete pentru modelul și numărul de serie ale instalației.

**Funcționare și întreținere:** Întreținerea adecvată și atenția acordată instalației asigură un număr minim de probleme, iar cheltuielile de funcționare sunt menținute la minim. Este responsabilitatea operatorului să execute toate verificările de siguranță pentru instalație, să verifice că toate lucrările de întreținere pentru siguranță sunt efectuate cu promptitudine și că echipamentul este verificat regulat de un reprezentant IASD. Întreținerea normală, lucrările de service și înlocuirea pieselor de schimb sunt responsabilitățile proprietarului/operatorului și nu sunt considerate defecte de material sau de manoperă sub termenii garanției. Stilul personal de operare și de utilizare a instalației ar putea să contribuie la nevoia de întreținere și lucrări de service suplimentare.

Atunci când unitatea necesită revizii sau reparații, Mobile Link recomandă să contactați un reprezentant IASD pentru asistență. Tehnicienii autorizați care execută lucrări de service sunt instruiți în cadrul fabricii și au capacitatea de a asigura toate nevoile de service.

#### **AVERTISMENT CANCER SI TULBURĂRI REPRODUCTIVE** www.P65Warnings.ca.gov.

(000393a)

# *Secțiunea 1: Reguli de siguranță*

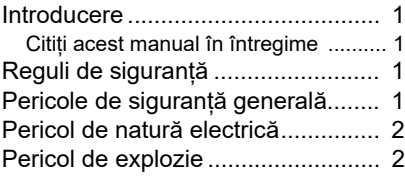

# *Secțiunea 2: Informații generale și configurare*

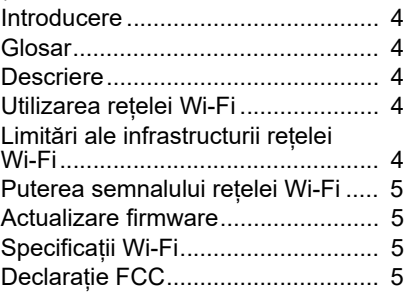

# *Secțiunea 3: Configurarea și operarea*

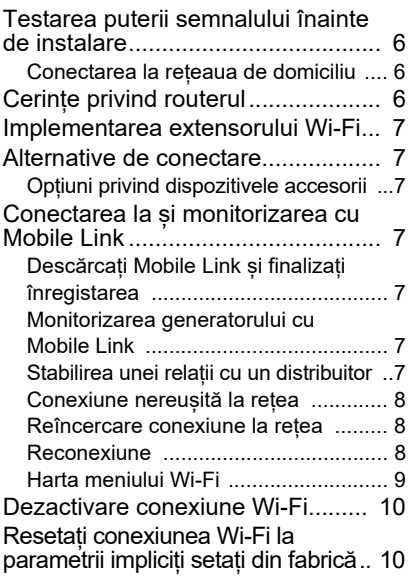

# *Secțiunea 4: Depanare*

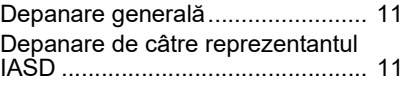

# *Secțiunea 5: Termeni și acronime*

# *Secțiunea 1: Reguli de siguranță*

# **Introducere**

Vă mulțumim pentru achiziționarea acestui produs accesoriu la grupul electrogen de tip standby.

Informaţiile din acest manual sunt corecte, bazate pe produsele fabricate la data publicării. Furnizorul își rezervă dreptul de a face modificări de natură tehnică, corectări și revizii la acest produs în orice moment fără notificarea prealabilă.

# **Citiți acest manual în întregime**

#### **AVERTISMENT**

Consultati manualul. Cititi si întelegeti complet continutul manualului înaințe de a utiliza acest produs. Neîntelegerea în totalitate acest manual poate conduce la deces sau la vătămare gravă.

(000100a)

În cazul în care orice secțiune din acest manual nu este înțeleasă, contactați serviciul pentru clienți Mobile Link® la numărul 1-855-436-8439 (CAN 844-843-9436) sau vizitați *<www.mobilelinkgen.com>* pentru procedurile de pornire, punere în funcțiune și întreținere. Operatorul este responsabil pentru utilizarea corectă și sigură a echipamentului.

PĂSTRAȚI ACEST MANUAL pentru referințe ulterioare. Acest manual conține instrucțiuni importante care trebuie respectate în timpul instalării, operării și întreținerii unității și a componentelor sale. Furnizați întotdeauna acest manual oricărei persoane care va utiliza unitatea.

# **Reguli de siguranță**

Producătorul nu poate anticipa toate situațiile posibile care ar putea implica un pericol. Avertizările din acest manual și de pe etichetele autocolantele aplicate pe unitate nu sunt atotcuprinzătoare. În cazul în care se folosește o procedură, o metodă de lucru sau o tehnică de funcționare care nu este recomandată în mod specific de către producător, trebuie să se verifice dacă aceasta este sigură pentru ca ceilalți să o folosească și dacă nu face ca echipamentul să fie periculos.

Pe parcursul acestei publicații și pe plăcuțele de identificare și pe autocolantele atașate pe grupul electrogen, mesajele PERICOL, AVERTISMENT, ATENȚIE și NOTĂ sunt utilizate a avertiza personalul cu privire la instrucțiuniunile speciale despre o anumită funcționare care ar putea fi periculoasă dacă are loc în mod incorect sau neglijent. Observați-le cu atenție. Definițiile acestora sunt următoarele:

### **A PERICOL**

Indică o situație periculoasă care, dacă nu este evitată, va conduce la deces sau la vătămare gravă.

(000001)

## **AVERTISMENT**

Indică o situatie periculoasă care, dacă nu este evitată, va conduce la deces sau la vătămare gravă.

(000002)

# **A** ATENTIE

Indică o situație periculoasă care, dacă nu este evitată, va conduce la deces sau la vătămare gravă.

(000003)

**NOTĂ:** Notele oferă informații suplimentare importante pentru o procedură și vor fi găsite în textul obișnuit al acestui manual.

Aceste alerte de siguranță nu pot elimina pericolele pe care le indică. Bunul simț și respectarea strictă a instrucțiunilor speciale în timpul executării acțiunii sau a întreținerii sunt esențiale pentru prevenirea accidentelor.

# **Pericole de siguranță generală**

**A** PERICOL

Electrocutare. Înaltă tensiune este prezentă la comutator și la borne. Contactul cu borne sub tensiune poate conduce la deces sau la vătămare gravă.

(000129)

### **AVERTISMENT**

Pornirea accidentală. Atunci când lucrați la unitate, deconectati cablul negativ al bateriei si apoi cablul pozitiv al bateriei. Nerespectarea acestei proceduri poate conduce la deces sau vătămare gravă.

(000130)

### **AVERTISMENT**

(000215a) Risc de vătămare Nu operati sau efectuati operatii de service SHOP CONTINUITY THE OPEN HIS SHOP CONTINUES TO CHARGE THE CONTINUES. Oboseala poate afecta capacitatea de a opera sau de a efectua operații de service pe acest echipament și poate conduce la deces sau vătămare gravă.

#### **AVERTISMENT**

Vătămare și deteriorarea echipamentului. Nu folosiți generatorul ca și treaptă. Dacă îl folosiți ca și treaptă poate avea drept consecință căderea, deteriorarea unor părți, lipsă de siguranță în operarea echipamentului și poate conduce la deces sau la vătămare gravă. (000216)

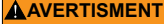

(000187) Electrocutare. Acest echipament generază tensiuni cu potențial letal. Scoateți echipamentul de sub tensiune pentru siguranță inainte de a incerca accesul pentru reparatii si întretinere Nerespectarea acestei proceduri poate conduce la deces sau vătămare gravă.

• Din motive de siguranță, producătorul cere ca acest echipament să fie instalat de un reprezentant IASD sau de un alt electrician calificat, competent sau de un tehnician de instalare care cunoște codurile, standardele și reglementările aplicabile. Operatorul trebuie să respecte toate codurile, standardele și regulamentele aplicabile.

**NOTĂ:** Urmați procedura corespunzătoare de oprire descrisă în manualul de utilizare a operatorului înainte de a efectua orice sarcină de lucru la sau pe lângă generator.

Scoateți siguranța de pe panoul de comandă și deconectați cablul negru negativ (–) al bateriei pentru a evita pornirea accidentală. Atunci când deconectați cablurile bateriei, întotdeauna deconectați mai întâi cablul negru negativ (–) și apoi cablul roșu pozitiv (+) a bateriei. Atunci când reconectați cablurile bateriei, conectați mai întâi cablul roșu pozitiv (+) și apoi cablul negru negativ  $(-)$ .

# **Pericol de natură electrică**

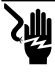

# **PERICOL**

Electrocutare. Contactul cu conductoare neizolate, borne și conecțiuni atunci când generatorul este în funcțiune poate conduce la deces sau la vătămare dravă

(000144)

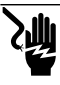

# **A PERICOL**

Electrocutare. Nu purtați bijuterii atunci când puneți în funcțiune acest produs. În caz contrar poate conduce la deces sau la vătămare gravă.

(000188)

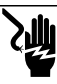

# **A PERICOL**

Electrocutare. Contactul sursei de curent cu apă, dacă nu este evitată, va conduce la deces sau la vătămare gravă.

(000104)

# **A PERICOL**

(000191) Pornirea automată. Deconectați sursa de alimentare și scoateti din functiune echipamentul înainte de a începe orice lucrări la unitate. Nerespectarea acestei proceduri poate conduce la deces sau vătămare gravă.

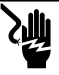

### **A PERICOL**

(000145) Electrocutare. În cazul unui accident electric, OPRITI imediat Extendiodatallor the Extendiodate Proceeding of Distribution of the Proceeding College Proceeding College Proceeding victima de conductorul sub tensiune. Acordați primul ajutor și solicitați asistență medicală. Nerespectarea acestei proceduri<br>poate conduce la deces sau vătămare gravă.

#### **AVERTISMENT**

(000115) Piese în miscare. Nu purtati bijuterii atunci când porniti sau puneți în funcțiune acest produs. Purtarea bijuteriilor atunci cand porniți sau puneți în funcțiune acest produs poate conduce la deces sau la vătămare gravă

Generatorul poate demara și porni în orice moment atunci când sursa de alimentare este întreruptă. Când are loc acest eveniment, sarcinile de pe circuit se transferă la sursa de alimentare în mod STANDBY (generator). Înainte de începerea oricăror lucrări la acest generator (inspecție, service sau întreținere), pentru a preveni vătămarea, întotdeauna setați generatorul în modul OFF și scoateți siguranța de 7,5 A de la panoul de comandă a generatorului.

Înainte de punerea în funcțiune generatorului.verificați ca toate capacele, apărătorile și barierele să se afle la locul lor, fixate și/sau blocate. În cazul în care trebuie efectuate lucrări în apropierea unei unități în funcționare, alegeți o suprafață izolată, uscată pentru a reduce riscul de electrocutare.

# **Pericol de explozie**

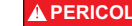

(000192) Explozie și incendiu. Combustibilul și vaporii sunt extrem de inflamabili si explozivi. Nu este permisă nicio scurgere de combustibil. Feriți unitatea de flăcări și scântei. Nerespectarea acestei proceduri poate conduce la deces sau vătămare gravă.

### **A PERICOL**

(000143) Explozie și incendiu. Combustibilul și vaporii sunt extrem de inflamabili și explozivi. Păstrați carburantul într-un spațiu bine aerisit. Feriți unitatea de flăcări și scântei. Nerespectarea acestei proceduri poate conduce la deces sau vătămare gravă.

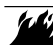

### **AVERTISMENT**

Explozie si risc de incendiu. Nu fumati în aproprierea unității. Feriți unitatea de flăcări și scântei. Nerespectarea acestei proceduri poate conduce la deces, vătămare gravă sau daune la proprietate sau echipament.

(000282)

- Verificați că nu au fost lăsate materiale combustibile în compartimentul generatorului sau pe/lângă generator, în caz contrar existând riscul de INCENDIU sau EXPLOZIE. Mențineți zona din jurul generatorului curată și fără reziduuri.
- Carburanții cum ar fi, de exemplu, gazul natural (GN) și gazul propan lichid (GPL), sunt extrem de EXPLOZIVI. Instalați sistemul de alimentare cu carburanți în conformitate cu codurile priving gazele combustibile. Înainte de punerea în funcțiune a grupului electrogen de tip standby, conductele din sistemul de alimentare cu carburant trebuie să fie purjate în mod corespunzător și testate pentru detectarea scurgerilor în conformitate cu codul aplicabil. Verificați periodic dacă există scurgeri la sistemul de alimentare cu combustibil. Nu este permisă nicio scurgere.

# *Secțiunea 2: Informații generale și configurare*

# **Introducere**

Această secțiune a manualului descrie caracteristicile și controalele modulului și sistemului Wi-Fi®. S-au depus toate eforturile necesare pentru verificarea acurateței și caracterului actual ale informațiilor și instrucțiunilor la momentul redactării manualului. Cu toate acestea, producătorul îsi rezervă dreptul de a schimba, modifica sau de a îmbunătăți acest produs sau manual în orice moment, fără notificare prealabilă.

**NOTĂ:** Wi-Fi® este o marca comercială înregistrată a Wi-Fi Alliance®.

# **Glosar**

Coperta din spate a acestui manual conține un glosar de *Termeni și acronime* asociat cu modulele și controlerii compatibili Wi-Fi.

# **Descriere**

Modulul Wi-Fi este montat pe partea din spate a generatorului și comunică cu controlerul generatorului printr-un ansamblu de fire. Statusul generatorului și informațiile de funcționare sunt transmise periodic prin intermediul rețelei Wi-Fi private a proprietarului generatorului. Aceasta îi permite proprietarului generatorului să monitorizeze statusul generatorului din orice locație cu acces la Internet. Actualizările controlerului sunt descărcate în mod automat și instalate din serverul de fișiere Mobile Link.

Generatoarele automate de tip standby necesită activare pentru a funcționa în mod automat. Acest proces unic are și rolul de înregistrare a produsului. Pentru instrucțiunile de activare, consultați Manualul de Instalare furnizat împreună cu unitatea.

Proprietarul poate alege, de asemenea, să configurareze un cont opțional la *<app.mobilelinkgen.com>*. Un abonament Mobile Link îi permite proprietarului să se conecteze la site-ul web pentru a verifica statusul curent al generatorului în orice moment. Acest lucru permite, de asemenea, sistemului să notifice proprietarul cu privire la orice modificare intervenită în starea de funcționare. Cu un abonament valid, proprietarul poate fi contactat prin e-mail, notificări push sau mesaje text dacă apar alarme sau avertizări. Metoda de notificare și frecvența unora dintre alerte pot fi ajustate pe site-ul web și aplicația de mobil.

# **Utilizarea rețelei Wi-Fi**

Modulul Wi-Fi instalat și activat menține o conexiune la rețeaua privată Wi-Fi. Datele de funcționare, inclusiv anumite informații privind clienții, vor fi partajate între generator și Mobile Link. Prin utilizarea aplicației Mobil Link sunteți de acord cu colectarea si utilizarea datelor, care este guvernată de politica de confidențialitate a Mobil Link, care poate fi găsită la *[https://](https://www.generac.com/privacy-policy) [www.generac.com/privacy-policy](https://www.generac.com/privacy-policy)*.

Deși s-au depus toate eforturile pentru a proteja datele utilizatorilor, toate rețelele pot fi atacate din exterior. În consecință, Mobile Link nu poate garanta securitatea absolută. Mobile Link nu are cunoștință de și nu este responsabil pentru nivelul de securitate al rețelei care cade în sarcina proprietarului rețelei. De asemenea, Mobile Link nu își asumă nicio răspundere în privința atacurilor externe.

**NOTĂ IMPORTANTĂ: Similar oricărui dispozitiv Wi-Fi, este imperativ să se ia toate măsurile necesare pentru securizarea conexiunii și pentru a evita încălcarea securității și furtul datelor cu caracter personal. Aceste măsuri de securitate cad în sarcina clientului.** 

Datele de operare transmise prin intermediul rețelei Wi-Fi pot intra în calculul limitelor de bandă lunare ale planului de serviciu Internet. Proprietarul rețelei Wi-Fi este responsabil pentru monitorizarea utilizării datelor după instalarea și activarea modulului Wi-Fi.

# **Limitări ale infrastructurii rețelei Wi-Fi**

Toate sistemele de comunicare prezintă beneficii și limitări în funcție de consistența sistemului, cost, număr de noduri și factori suplimentari. Consistența comunicării Wi-Fi va depinde de fiabilitatea și timpul de răspuns al Furnizorului dumneavoastră de Servicii Internet (FSI) în condiții normale de funcționare și în timpul unei furtuni sau al defecțiunii utilităților. În plus, tipul de echipament de rețea pe care îl dețineți și modul în care este configurat pot afecta, de asemenea, capacitatea generatorului de a comunica prin intermediul Wi-Fi-ului Mobile Link.

Ca alternativă, comunicarea Mobile Link Cellular este disponibilă ca accesoriu. Contactați un reprezentant IASD sau vizitați website-ul *<app.mobilelinkgen.com>*pentru informații suplimentare.

**NOTĂ:** Instalarea Mobile Link Cellular presupune dezactivarea Wi-Fi-ului.

# **Puterea semnalului rețelei Wi-Fi**

Dacă puterea semnalului Wi-Fi de la domiciliu este insuficientă pentru a comunica cu generatorul, un repetitor wireless (amplificator de semnal) poate fi instalat la domiciliu. Repetitorii wireless pot fi cumpărați de la orice vânzător local cu amănuntul de calculatoare sau echipamente electronice.

## **Actualizare firmware**

Se pot lansa actualizări ocazionale pentru sistemul de operare al controlerului generatorului (firmware). Odată instalat și activat, modulul Wi-Fi permite recepția automată a actualizărilor firmware așa cum sunt transmise direct de la producător.

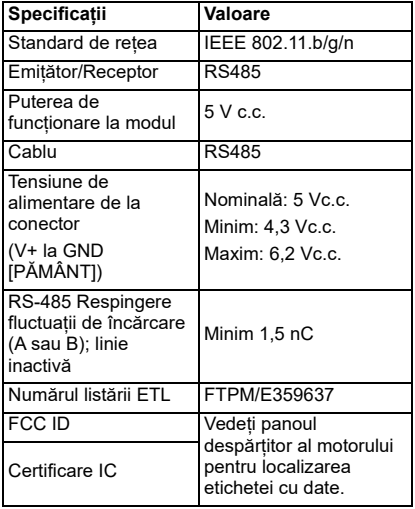

# **Specificații Wi-Fi**

# **Declarație FCC**

**NOTĂ:** Acest echipament a fost testat și s-a constatat că respectă limitele pentru un dispozitiv digital de clasă B, în conformitate cu partea 15 din normele FCC. Aceste limite sunt concepute pentru a asigura o protecție rezonabilă împotriva interferențelor dăunătoare într-o instalație rezidențială. Acest echipament generează, utilizează și poate radia energie de radiofrecvență și, dacă nu este instalat și utilizat în conformitate cu instrucțiunile, poate cauza interferențe dăunătoare în comunicațiile radio. Cu toate acestea, nu există nicio garanție că nu vor apărea interferențe într-o anumită instalație. În cazul în care acest echipament provoacă interferențe dăunătoare la recepția de radio sau de televiziune, care pot fi determinate prin oprirea și pornirea echipamentului, utilizatorul este

încurajat să încerce să corecteze interferențele prin una sau mai multe dintre următoarele măsuri:

- Reorientați sau relocați antena de recepție.
- Măriți distanța dintre dispozitiv și receptor.
- Conectați echipamentul într-o priză sau într-un circuit diferit față de cel la care este conectat receptorul.
- Consultați vânzătorul sau un tehnician radio/ TV experimentat pentru ajutor.

**NOTĂ:** Schimbările sau modificările aduse acestui echipament neaprobate în mod expres de către producător ar putea anula autoritatea utilizatorului de a utiliza echipamentul.

# *Secțiunea 3: Configurarea și operarea*

Modulul Wi-Fi este furnizat ca un echipament standard.

Înainte ca generatorul să fie livrat la locul instalării, efectuați *Testarea puterii semnalului înainte de instalare* pentru a stabili dacă semnalul Wi-Fi existent este suficient pentru utilizare sau dacă acesta trebuie amplificat.

### **Testarea puterii semnalului înainte de instalare**

**NOTĂ:** Majoritatea ruterelor de rețea alocă în mod automat numele lor de rețea Wi-Fi o dată la câteva secunde. Proprietarii de rețele pot alege să dezactiveze alocarea, făcând invizibilă rețeaua de domiciliu.

Urmați pașii de mai jos pentru a testa puterea semnalului:

1. Consultați *Figura 3-1*. Poziționați un dispozitiv mobil în locația de instalare propusă pentru generator.

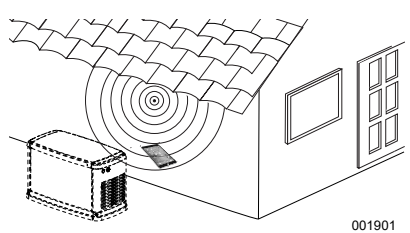

*Figura 3-1. Testarea puterii semnalului Wi-Fi*

- 2. Configurați un dispozitiv mobil (telefon inteligent, tabletă sau laptop) pentru a detecta rețeaua Wi-Fi.
- 3. Consultați *Figura 3-2*. Verificați dacă rețeaua Wi-Fi de domiciliu este detectată de dispozitivul mobil. Verificați puterea semnalului Wi-Fi.

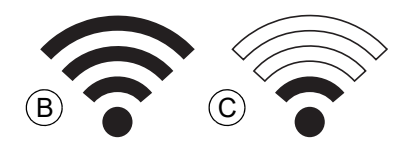

*Figura 3-2. Afișaj pentru puterea semnalului*

- Dacă semnalul Wi-Fi este puternic (B), setarea de rețea existentă este acceptabilă. Modulul Wi-Fi va opera din locația sa de pe generator.
- Dacă semnalul Wi-Fi este slab (C) sau fluctuează, sau rețeaua nu este disponibilă, este posibil ca proprietarul să aibă în vedere efectuarea unui upgrade a ruterului său

wireless. Orice amplificatoare de semnal prezente în sistem (de ex. un repetitor) trebuie, de asemenea, testate și trebuie să li se efectueze un upgrade dacă este necesar.

• Dacă semnalul Wi-Fi este slab și nu se poate face un upgrade al rețelei, proprietarul trebuie să ia în considerare folosirea accesoriului celular Mobile Link.

#### **Conectarea la rețeaua de domiciliu**

Conexiunea reușită la rețeaua de domiciliu trebuie să se realizeze înainte ca utilizatorul să poată accesa oricare dintre caracteristicile aplicației Mobile Link și să poată comunica cu serverele Mobile Link.

#### **NOTE:**

- Procesul de conectare cere ca instalatorul (sau utilizatorul) să navigheze cu ușurință în diversele meniuri și funcții de pe controlerul generatorului. Consultați manualul de utilizare pentru instrucțiuni de operare a tastaturii.
- Pentru referință, următoarea hartă *Harta meniului Wi-Fi* este furnizată la sfârșitul acestei secțiuni.

#### **Înainte de pornire**

Verificați dacă generatorul este înregistrat și activat. Pentru a activa generatorul<br>**www.activategen.com** și urmați mesajele *www.activategen.com* conform instrucțiunilor.

# **Cerințe privind routerul**

Înainte de a încerca o conexiune, verificați dacă rețeaua de domiciliu este furnizată cu ajutorul unui router care îndeplinește criteriile enumerate mai jos:

- Gama de frecvențe de 2,4 GHz
- Protocoale fără fir 802.11b, 802.11g și 802.11n
- Comunicare deschisă pe porturile 80 și 443 (deschise în mod implicit în majoritatea rețelelor)

**NOTĂ:** Informațiile listate privind cerințele routerului indică cerințele hardware minime necesare pentru a stabili și menține o conexiune Wi-Fi la generator. Unele routere pot include funcționalități suplimentare care pot restricționa comunicațiile. Contactați producătorul routerului pentru informații specifice atunci când verificați caracteristicile și funcționalitățile suplimentare care au un impact asupra comunicării.

**NOTĂ:** Nu sunt acceptate rețelele fără fir cu o gamă de frecvențe de 5,0 GHz și/sau protocoalele fără fir 802.11a și 802.11ac. Cu toate acestea, pot fi utilizate rețele cu opțiuni de frecvență atât de 2,4 GHz, cât și de 5,0 GHz. Rețelele de 5,0 GHz nu vor apărea ca opțiuni selectabile atunci când încercați să vă conectați.

# **Implementarea extensorului Wi-Fi**

Se poate utiliza un extensor de rețea fără fir sau un amplificator Wi-Fi pentru rețelele considerate slabe sau nesigure în timpul testelor de preinstalare sau după conectarea inițială.

Selectați o locație de montare pentru ca extensorul de rețea fără fir care să fie echidistantă față de generator și de routerul Wi-Fi al rețelei casnice. Amplasarea extensorului de rețea fără fir mai aproape de oricare dintre aceste dispozitive nu va îmbunătăți performanța Wi-Fi.

**NOTĂ:** Consultați documentația extensorului de rețea fără fir pentru instrucțiuni specifice privind amplasarea acestuia.

## **Alternative de conectare**

Sunt disponibile opțiuni alternative de conectare pentru a promova o conexiune între generator și modulul Wi-Fi. Dispozitivele accesorii pot fi atașate la generator după instalare.

#### **Opțiuni privind dispozitivele accesorii**

- **Accesoriul Mobile Link celular 4G LTE (model 7169)**: Acest dispozitiv este ușor de utilizat și funcționează cu Verizon® pentru o acoperire largă și conexiuni mai fiabile. Rețeaua 4G LTE oferă viteze de descărcare rapide, permițând actualizări automate ale sistemului generatorului prin eter și livrarea rapidă a notificărilor privind starea generatorului. Ea se asociază cu serviciul de monitorizare Mobile Link, oferind utilizatorilor si partenerilor distribuitori acces de primă linie 24/7 la informații critice despre starea generatorului, pentru o mai mare liniște sufletească.
- **Accesoriul Mobile Link Wi-Fi/Ethernet (model 7170):** Conceput special pentru utilizarea cu rețelele locale Wi-Fi sau Ethernet, acest accesoriu este usor de utilizat și oferă o acoperire largă și conexiuni fiabile. El oferă viteze de descărcare rapide, permițând actualizări automate ale generatorului prin eter și livrarea rapidă a notificărilor privind starea generatorului. El se asociază cu serviciul de monitorizare Mobile Link, oferind utilizatorilor și partenerilor distribuitori acces 24/7 în prima linie la informații critice despre starea generatorului, pentru o mai mare liniște sufletească.

# **Conectarea la și monitorizarea cu Mobile Link**

### **Descărcați Mobile Link și finalizați înregistarea**

Urmați pașii de mai jos pentru a completa instalarea Wi-Fi:

- 1. Accesați *<app.mobilelinkgen.com>*.
- 2. Urmați mesajele de pe ecran pentru a crea un cont Mobile Link.
- 3. Introduceți seria generatorului pentru a asocia unitatea cu contul Mobile Link.
- 4. Alegeți un anumit nivel al planului de servicii.
- 5. Descărcați aplicația (app) gratuită Mobile Link de la oricare dintre următorii furnizori:

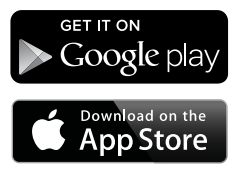

#### *Figura 3-3. Furnizori de Mobile Link App*

6. Lansați aplicația, completați formularul online și faceți clic la "Sign Up (Înregistrați-vă)".

#### **Monitorizarea generatorului cu Mobile Link**

Mobile Link le permite proprietarilor generatoare să acceseze informații precum starea de funcționare, programul de întreținere, programul de exerciții și multe altele. Urmați mesajele din aplicație pentru instrucțiuni.

#### **Stabilirea unei relații cu un distribuitor**

Mobile Link le permite proprietarilor de generatoare să conecteze o unitate la un IASD dorit. Utilizatorii pot căuta un IASD și pot accesa informațiile acestuia, cum ar fi numele, adresa și numărul de telefon. Odată conectat, IASD-ul poate, de asemenea, să monitorizeze de la distanță informațiile despre generator.

**NOTĂ:** Monitorizarea de la distanță de către un IASD este disponibilă numai la distribuitorii participanți. Monitorizarea de la distanță de către un IASD este disponibilă numai la distribuitorii participanți.

#### **Conexiune nereușită la rețea**

Consultați *Figura 3-4*. Dacă încercarea de conexiune eșuează, controlerul afișează "Setup Failed...Retry? (Configurarea a eșuat... Reîncercați?)"

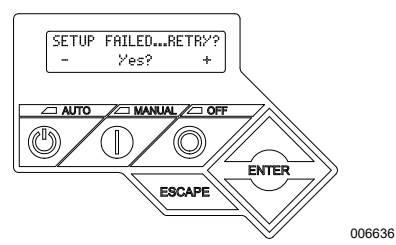

*Figura 3-4. Ecran de eșuare a configurării Wi-Fi*

Continuați la *Reîncercare conexiune la rețea* dacă există oricare dintre condiții.

## **Reîncercare conexiune la rețea**

Consultați *Figura 3-5*. Conexiunea la rețeaua Wi-Fi poate eșua dacă se introduc informații incorecte în timpul configurării, cum ar fi, de exemplu, un SSID de rețea sau parolă greșit(ă). Dacă pe controler apare mesajul "Setup Failed (Configurare esuată)", apăsați "Yes (Da)" și urmați procesul de configurare Wi-Fi de la început.

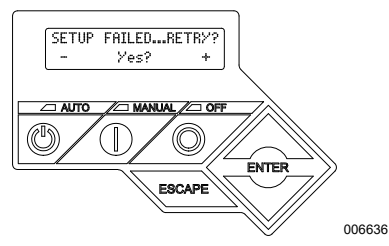

*Figura 3-5. Eșuarea configurării Wi-Fi*

### **Reconexiune**

Reconexiunea la Wi-Fi este necesară dacă există modificări în rețeaua proprietarului; de exemplu, un ruter sau FSI nou, o parolă nouă, etc. Pentru reconexiunea la rețea:

1. Consultați *Figura 3-6*. De la afișajul principal al controlerului, navigați la meniul Wi-Fi și apăsați ENTER.

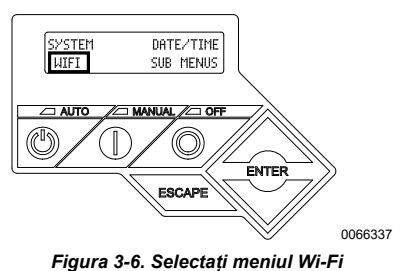

2. Consultați *Figura 3-7*. Utilizați Up/Down și butoanele ENTER pentru a derula la pagina **REDO WIFI SETUP? (RECONFIGURAȚI WIFI?)**. Selectați YES (DA).

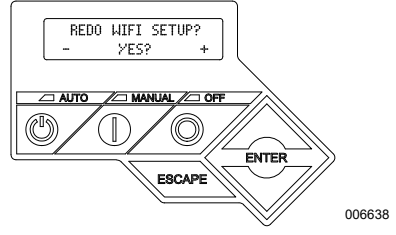

*Figura 3-7. Pagina de reconfigurare Wi-Fi*

3. Consultați *Figura 3-8*. Afișajul controlerului se va schimba la **SET UP WIFI NOW! (CONFIGURAȚI WIFI ACUM!)** împreună cu un cronometru cu 30 de minute limită pentru a conecta la Wi-Fi.

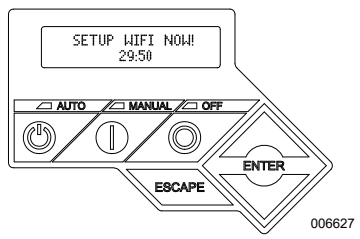

*Figura 3-8. Configurați ecranul Wi-Fi*

**NOTĂ:** Reconexiunea poate să dureze câteva minute. Observați îndeaproape afișajele controlerului și urmați instrucțiunile atunci când acestea sunt afișate.

#### **Harta meniului Wi-Fi**

Ecranele de configurare și instalare Wi-Fi sunt accesate printr-o serie de opțiuni de meniu de pe panoul de control al generatorului. Pentru a accesa meniul Wi-Fi, selectați "WIFI" în partea stânga jos a afișajului panoului de control și apăsați ENTER.

*Figura 3-9* este o hartă secvențială a ecranelor cu meniuri Wi-Fi. Descrierile sunt furnizate în tabelul de mai jos.

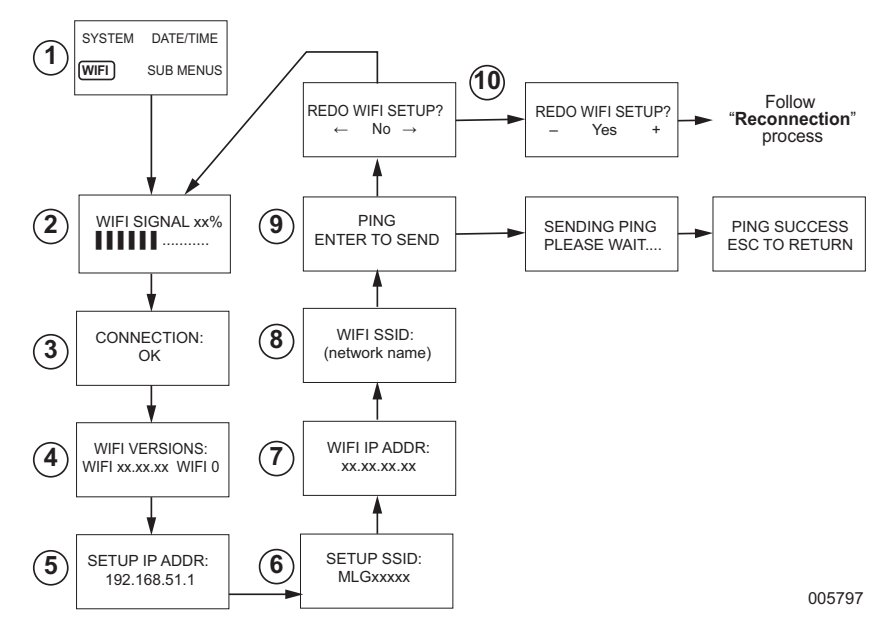

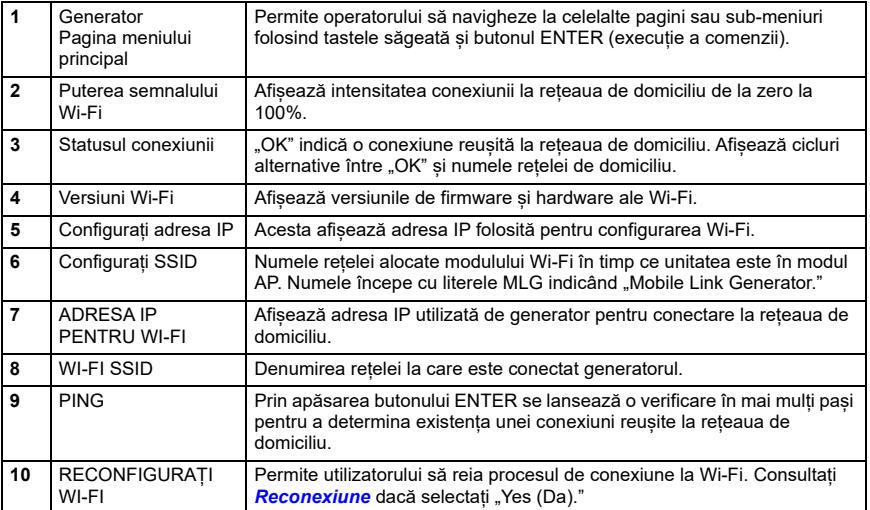

*Figura 3-9. Harta meniului Wi-Fi*

# **Dezactivare conexiune Wi-Fi**

Folosirea modulului Wi-Fi cu generatorul este opțională. Dacă proprietarul nu dorește să utilizeze Wi-Fi pentru a monitoriza generatorul, instalatorul poate dezactiva sistemul.

**NOTĂ:** Dezactivarea conexiunii Wi-Fi este un pas în meniul Asistentului de instalare și este efectuat la prima punere în funcțiune a unității. Cu toate acestea, opțiunea rămâne disponibilă după instalare în meniul "Edit (Editare)" al controlerului.

#### **Resetați conexiunea Wi-Fi la parametrii impliciți setați din fabrică**

Dacă conexiunea Wi-Fi trebuie re-setată pentru orice motiv, contactați reprezentantul IASD. Parametrii impliciți setați din fabrică se pot restabili de către un reprezentant.

# *Secțiunea 4: Depanare*

# **Depanare generală**

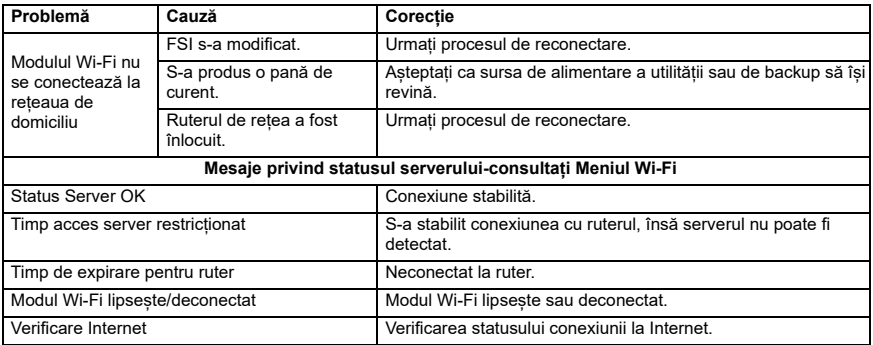

# **Depanare de câtre reprezentantul IASD**

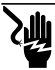

**A PERICOL** 

(000369) Electrocutare. Numai un electrician autorizat sau un reprezentant IASD are permisiunea de a accesa zona conexiunilor electrice ale clientului. Contactul cu conductoare sau borne sub tensiune va conduce la deces sau la vătămare gravă.

Modulul Wi-Fi este prevăzut cu un LED intern (verde) accesibil doar de un reprezentant IASD. LED-ul este situat în interiorul tabloului de conexiune a clientului și asigură un indicator vizual al statusului de funcționare Wi-Fi și al problemelor din rețea.

**NOTĂ IMPORTANTĂ: LED-ul nu este vizibil în afara carcasei generatorului. Panoul lateral și tabloul de conexiune a clientului trebuie demontate pentru a putea vedea LED-ul. Numai reprezentantul IASD are autorizația de a accesa zona de conexiune a clientului.**

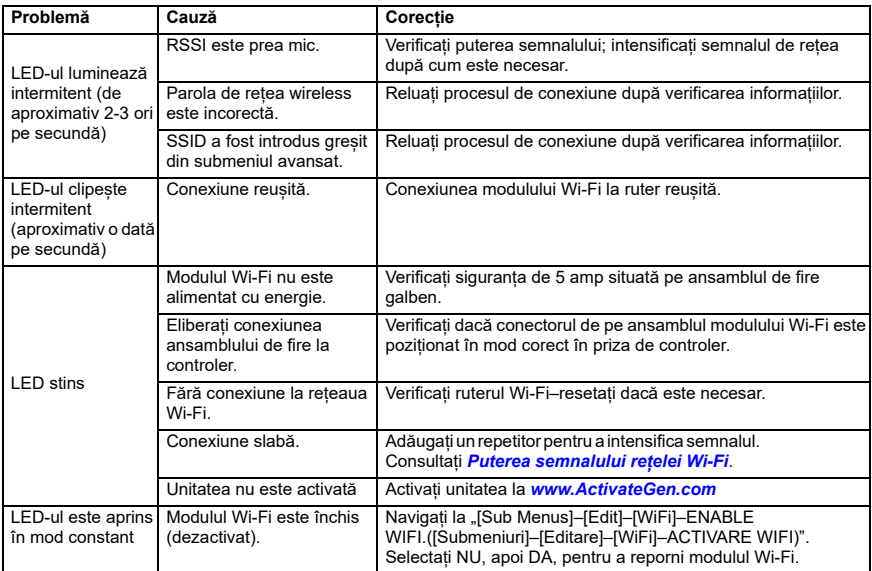

# *Secțiunea 5: Termeni și acronime*

În cele ce urmează este prezentat un glosar de termeni și acronime care definesc tehnologia utilizată pentru modulele și controlerele activate cu Mobile Link Wi-Fi. Înțelegerea acestor termeni este importantă pentru diagnosticarea adecvată și cu succes a problemelor de conexiune.

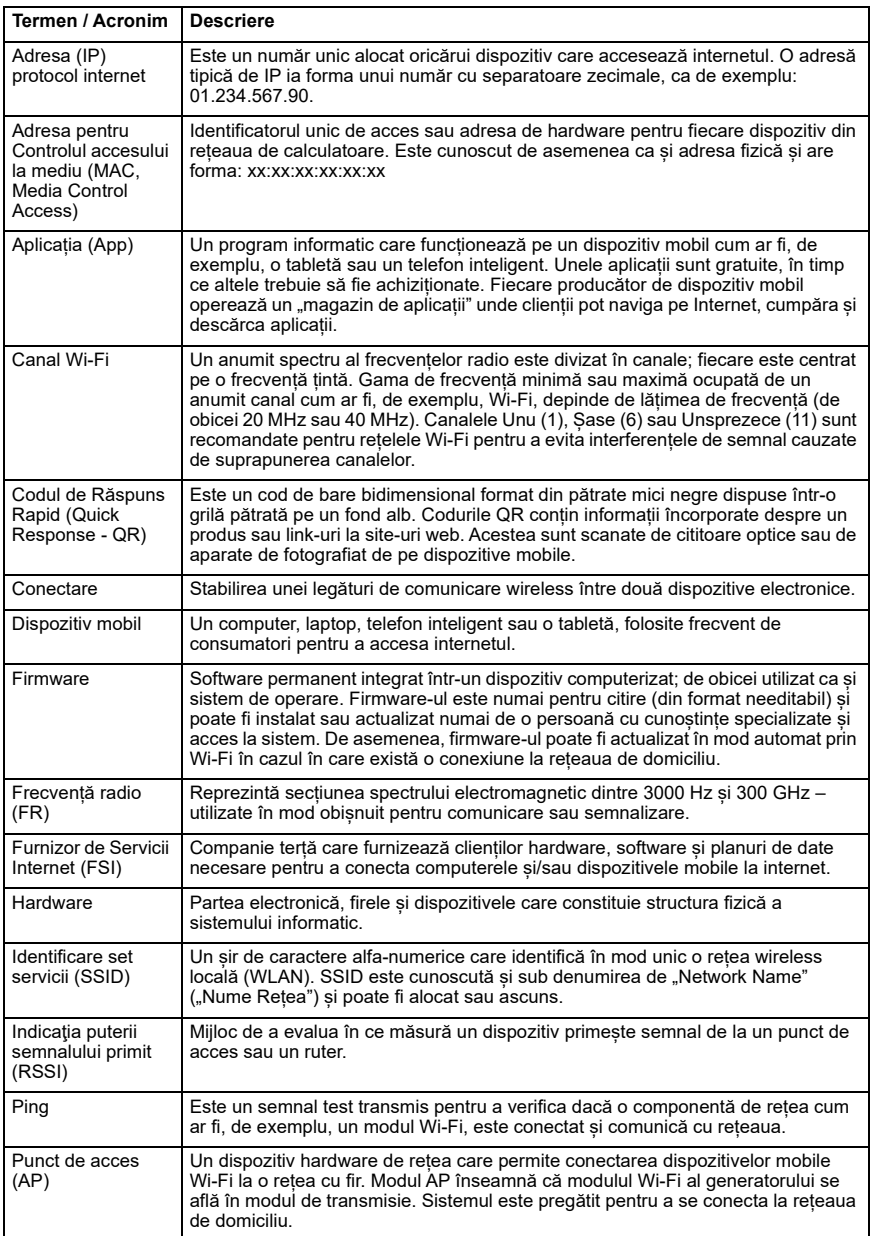

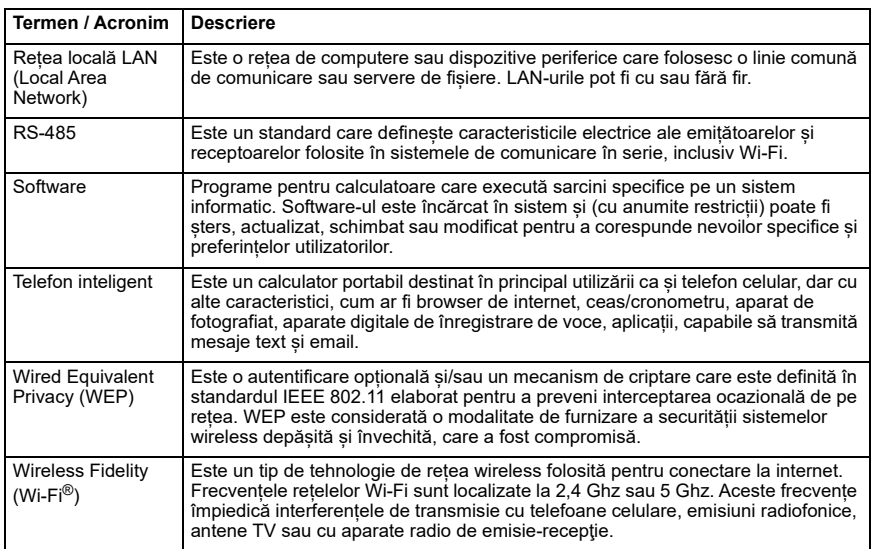

**Această pagină a fost lăsată goală în mod intenționat.**

Part No. A0000170824 Rev. D 19/12/2022 ©2023 Generac Power Systems, Inc. Toate drepturile rezervate Toate specificațiile sunt subiect la schimbare fără notificare.

Reproducerea acestui document, în orice formă, este interzisă fără acordul prealabil în scris a companiei Generac Power Systems, Inc.

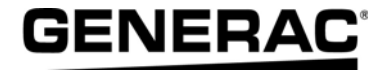

Generac Power Systems, Inc. S45 W29290 Hwy. 59 Waukesha, WI 53189 1-888-GENERAC (1-888-436-3722) *[www.generac.com](http://www.generac.com)*